SMALS

Aanmelden op de toepassingen op het Portaal van de Sociale Zekerheid

Deel : Ambtenaren en andere professionelen

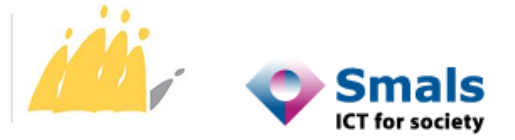

POD MAATSCHAPPELIJKE INTEGRATIE BETER SAMEN LEVEN SPP INTÉGRATION SOCIALE MIEUX VIVRE ENSEMBLE

## INHOUDSTABEL

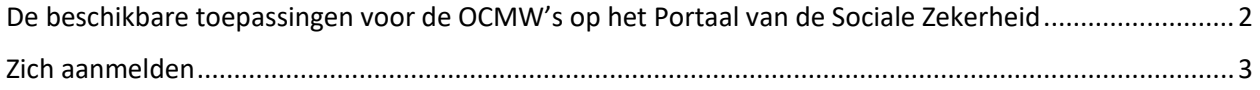

## <span id="page-2-0"></span>De beschikbare toepassingen voor de OCMW's op het Portaal van de Sociale Zekerheid

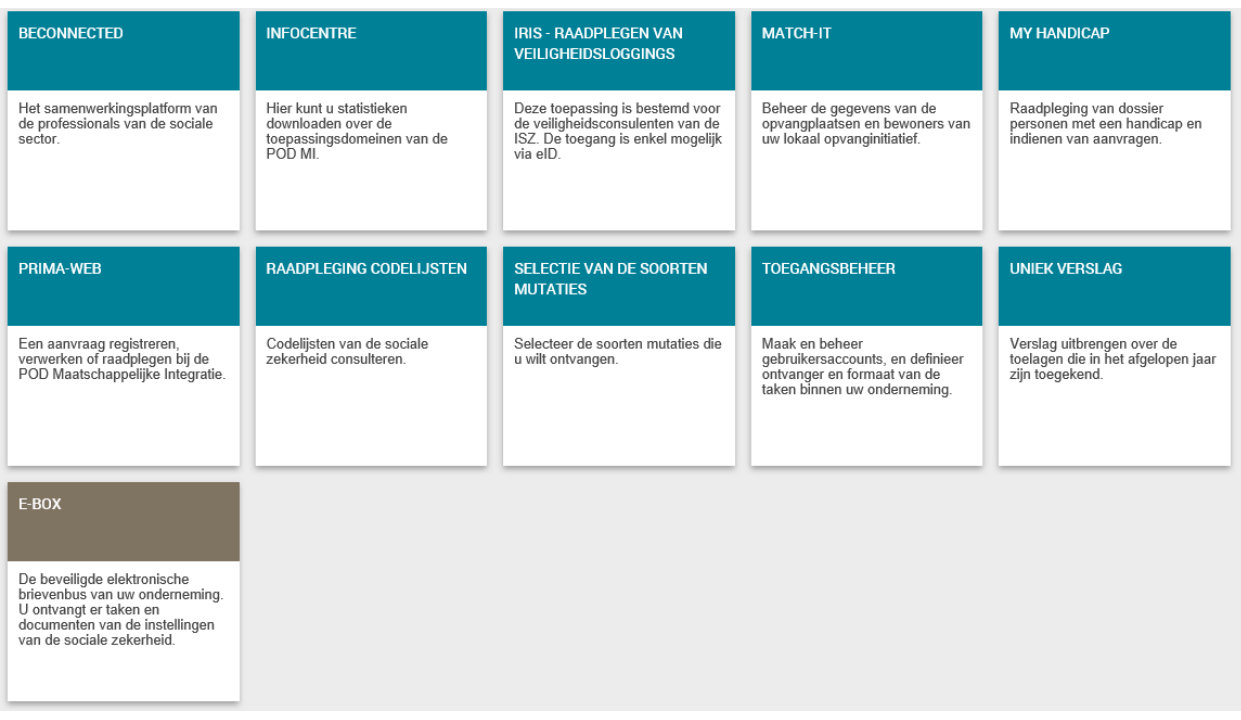

Niet alle toepassingen zullen voor U toegankelijk zijn.

De toegang tot deze toepassingen wordt beheerd door uw functionaris voor gegevensbescherming ( FGB of DPO ), volgens de door hem gekende autorisatieregels.

## <span id="page-3-0"></span>Zich aanmelden

Om naar de toepassingen op het Portaal van de Sociale Zekerheid te gaan, gelieve steeds dezelfde procedure te gebruiken.

Open het venster van uw browser via een van de erkende leveranciers, zoals bijvoorbeeld Publilink, Publiwin, Irisnet , Vera…..

Een van de volgende URL adressen inbrengen :

- Productieomgeving [: https://professional.socialsecurity.be](https://professional.socialsecurity.be/)
- Acceptatieomgeving : [https://wwwacc.socialsecurity.be](https://wwwacc.socialsecurity.be/)

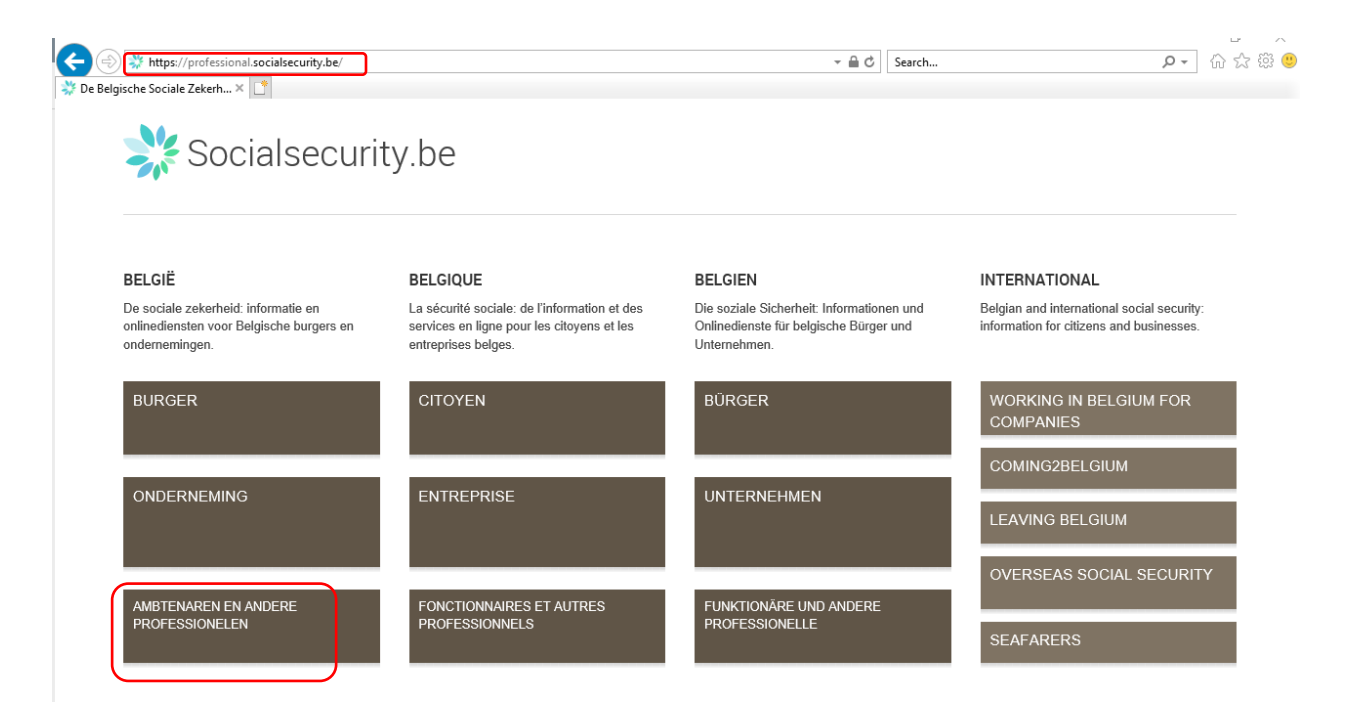

Kies "Ambtenaren en andere professionelen".

In het volgende scherm, kies "OCMW's en POD Maatschappelijke Integratie"

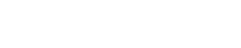

## Sociale zekerheid / Professioneel

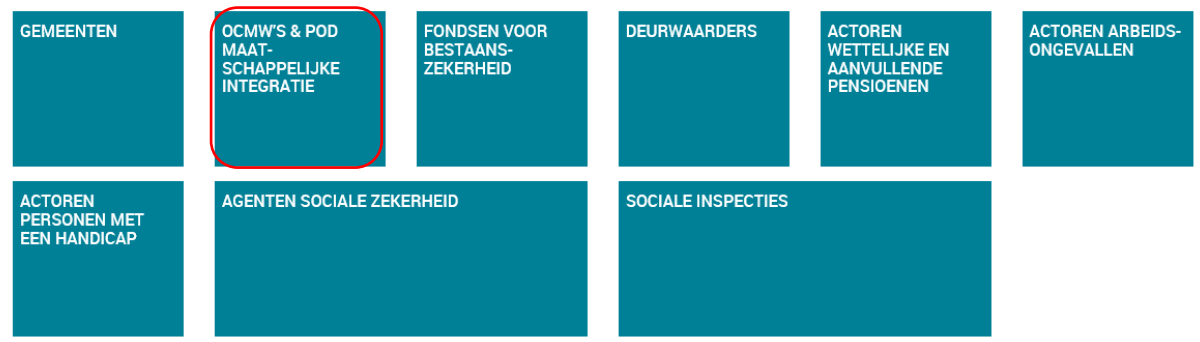

Nu kan u de beschikbare toepassingen voor de OCMW's en de POD Maatschappelijke Integratie zien.

U moet zich aanmelden om toegang te hebben.

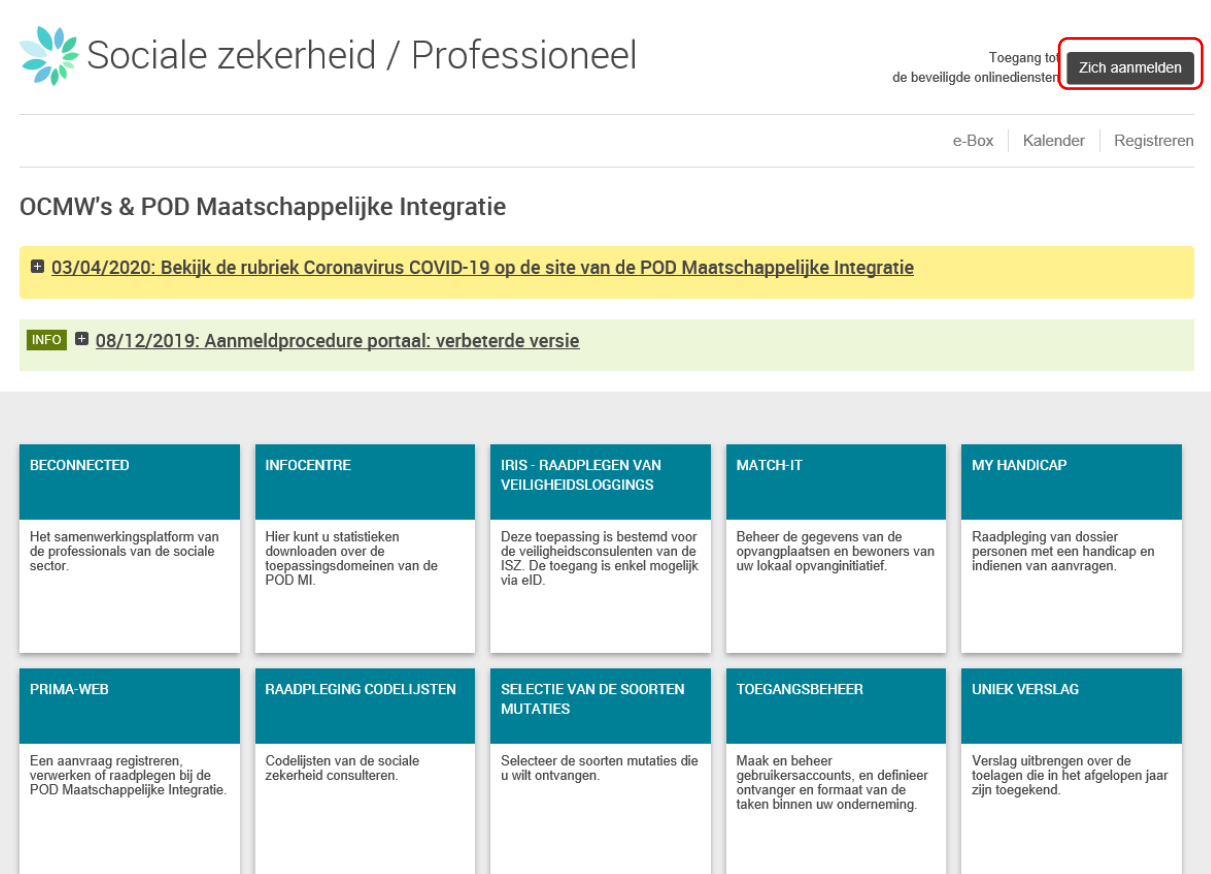

4

U moet zich daarna identificeren .

U kan kiezen tussen de voorgestelde digitale sleutel:

- Via eID of digitale identiteit.
	- o Met eID kaartlezer.
	- o Via itsme.
- Via beveiligingscode en gebruikersnaam en wachtwoord.
	- o Met beveiligingscode, doorgestuurd per e-mail
	- o Met beveiligingscode via mobiele app
	- o Met beveiligingscode via token

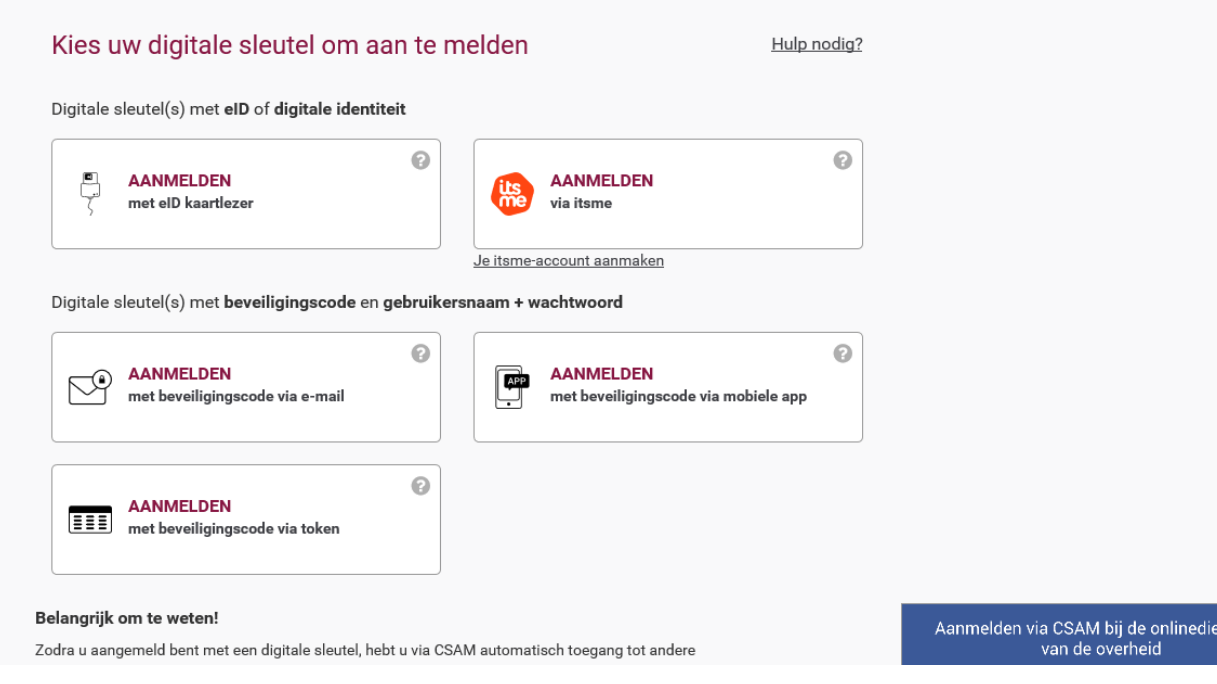